# IVE PRO Product Manual

PDMOV

## Setting button for FOCUS channel Indicator light for FOCUS chann

1. Installation Of Controller

the (15mm-30mm) rod with the adaptor.

Setting button for ZOOM channel Setting button for FOCUS/IRIS channel

Please install the controller (PDL-TC-PF or PDL-TC-PFZ) to

Indicator light for FOCUS/IRIS cl

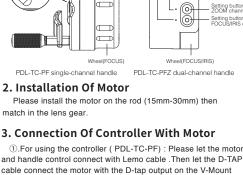

Battery

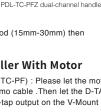

## below: FIRST let Lemo cable connect the motor(PD-MX1&2), SECOND let the other lemo cable connect the handle control and the motor(PD-MX1). THEN let the D-tap cable to connect the motor

(PD-MX2)and the socket (REMOTE 7-20V). LAST let the D-Tap cable connect the motor with the D-tap output on the V-Mount Battery.

②.For using the controller (PDL-TC-PFZ) ,please follow the steps

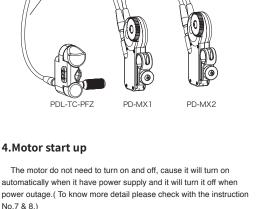

### button and it will turn on automatically when power supply. ① For the controller PDL-TC-PF : Press the CHANNEL button for 3

seconds for calibrate.

The controller PDL-TC-PF and PDL-TC-PFZ do not have ON/OFF

5. Calibrate Lens Stroke

©For the controller PDL-TC-PFZ : Press and hold the ZOOM button or FOCUS button for 3 seconds for calibrate. Then two of the

motors' will work at the same time when it calibrating. 6. Operation For Controller

Switch the controller hand wheel or Rocker to control the FOCUS/ZOOM/IRIS

①When using the PDL-TC-PF please be sure the indicator light on the controller and motor are in the same color. (Recommend both on red.)

### ②When using the PDL-TC-PFZ please be sure that the indicator light (Left side) on the controller and motor (PD-MX1) are in the

in the same color. (Recommend both on green.)

same color. (Recommend both on red.); please be sure that the indicator light (Right side) on the controller and motor (PD-MX2) are

that the indicator lights on the PDL-TC-PF and motor (PD-MX1) are in the same color. (Recommend both on red.); the indicator light (Left side) on the PDL-TC-PFZ and motor (PD-MX2) are in the same

③When using the PDL-TC-PF and PDL-TC-PFZ please be sure

color. (Recommend both on blue.); And the indicator light (Right side) on the PDL-TC-PFZ and motor (PD-MX3) are in the same color. (Recommend both on green.)

### Automatically Calibrate Press and hold the button for 3 second Stroke Setting: Please turn the lens to the A

**Functions** 

Button &

Socket

7.Instruction of controller

| Switch Channel                                         | Cancel                                                                                           | Cancel: After "setting", press the  • button (FOCLEZOOM/IRIS) on the controller for cancel the AB point.  Double click the button (FOCUS/ZOOM/IRIS) for changing channels which mean switch the indicator |  |  |
|--------------------------------------------------------|--------------------------------------------------------------------------------------------------|----------------------------------------------------------------------------------------------------|--|--|
| Switch Channel                                         | ••                                                                                               | (FOCUS/ZOOM/IRIS) for changing channels which mean switch the indicator                                                                                                    |  |  |
|                                                        | Switch Channel (FOCUS/ZOOM/IRIS) for changing                                                    |                                                                                                    |  |  |
| Switch Rotation<br>Speed of Motor                      |                                                                                                  |                                                                                                    |  |  |
| Switching<br>the rotation<br>direction of<br>the motor | ••••                                                                                             | Press 7 times, the direction that the  motor run will turn opposite. (Also change the direction of the lens)                                                                                              |  |  |
|                                                        | ne socket on the controller and motor support signal transmission, ower supply and 7-20 voltage. |                                                                                                    |  |  |
|                                                        |                                                                                                  |                                                                                                    |  |  |
|                                                        | Switching<br>the rotation<br>direction of<br>the motor                                           | Switching the rotation direction of the motor  The socket on the contro                                                                                                    |  |  |

### ①.Motor Button Instruction The Button Interface /

Motor Button

8.Instruction Of The Motors

|                                  | CHANNEL<br>SPEED                                                                                                    |  | otation speed and channel switching (refer to channel<br>og and motor speed switching table) |                                                                       |  |  |  |  |
|----------------------------------|----------------------------------------------------------------------------------------------------|--|----------------------------------------------------------------------------------------------|-----------------------------------------------------------------------|--|--|--|--|
|                                  | REMOTE 7-20V  Control signal transmission, universal 6-Pin socket for po supply, support 7-20 voltage supply. The 7-20V controller the motor have the same socket. |  |                                                                                              |                                                                       |  |  |  |  |
| ②.Switching Motor Rotation Speed |                                                                                                    |  |                                                                                              |                                                                       |  |  |  |  |
|                                  | Quickly press the<br>SPEED button on the<br>motor                                                                                                    |  | The rotation speed of motors                                                                 | The flashing<br>frequency of<br>the corresponding<br>indicator lights |  |  |  |  |
|                                  |                                                                                                    |  | Fast (Hard torsion)                                                                          | Fast Flash                                                            |  |  |  |  |

Normal (Normal torsion) Slow (Light torsion)

Normal Flash

Slow Flash

Functions

### 9. Controller And Motor Switching **Channel Table**

| The SPEED Button<br>On The Controller<br>And Motor | Controller/<br>Motor Channels | The Color of<br>Motors'<br>Indicator Lights | Corresponding<br>Channels |
|----------------------------------------------------|-------------------------------|---------------------------------------------|---------------------------|
|                                                    | R1                            | RED                                         | FOCUS                     |
| ••                                                 | G2                            | GREEN                                       | ZOOM                      |
|                                                    | В3                            | BLUE                                        | IRIS                      |
|                                                    | Y4                            | YELLOW                                      | Not enabled               |
| •••                                                | C5                            | CYAN                                        | Not enabled               |
|                                                    | P6                            | PRUPLE                                      | Not enabled               |
|                                                    |                               |                                             |                           |
|                                                    |                               |                                             |                           |
|                                                    |                               |                                             |                           |

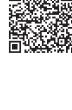

Facebook: PDMOVIE

## Controller REMOTE 7-20V Setting button for FOCUS channel Indicator light for FOCUS chann D PDL-TC-PF Single-Channel Controller - Rocker(ZOOM)

LIVE PRO Quick Start Guide

Setting button for ZOOM channel Э Indicator light for FOCUS channel Setting button for FOCUS/IRIS channel REMOTE 7-20V Wheel(FOCUS/IRIS) PDL-TC-PFZ Dual-Channel Controller

## Motor

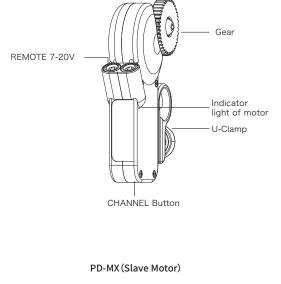

## tight the stopping nut.

2.After the adjustment, screws

1. Installation Of Controller

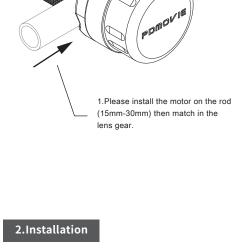

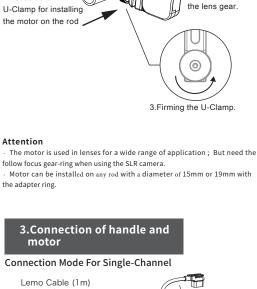

2.Motor gear matching with

**Connection Mode** 

1.Loosen the

- D-Tap (1m)

PDL-TC-PF

D-Tap (1m)

Dual-channel Lemo Cable (0.4m)

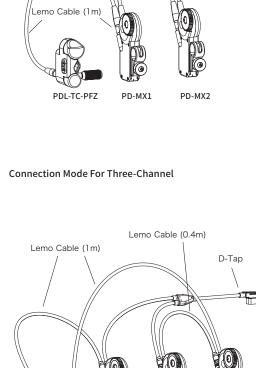

Start Up The Power And Set Up Channels

Double click quickly

Double click quickly

Indicator light on red

PDL-TC-PFZ

-PF

Controller PDL-TC-PF

Controller PDL-TC-PFZ

Indicator light on red

**(** 

PD-MX1

The motor do not need to turn on and off, cause it will turn on automatically when it have power supply and it will turn it off when power outage.

PD-MX2

Indicator light

Double click quickly

0

PD-MX3

Indicator light

Indicator on red light

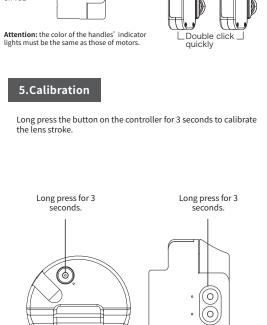

PDL-TC-PFZ

Web:

PDL-TC-PF

PDMOVIE Technology Co., Ltd.

www.pdmovie.com

LIVE PRO

E-mail: pd@pdmovie.com Facebook: www.facebook.com/pdmovie.com.cn

©2019 PDMOVIE All rights reserved.